## **OVERZICHT VAN HET TELEFOONSYSTEEM**

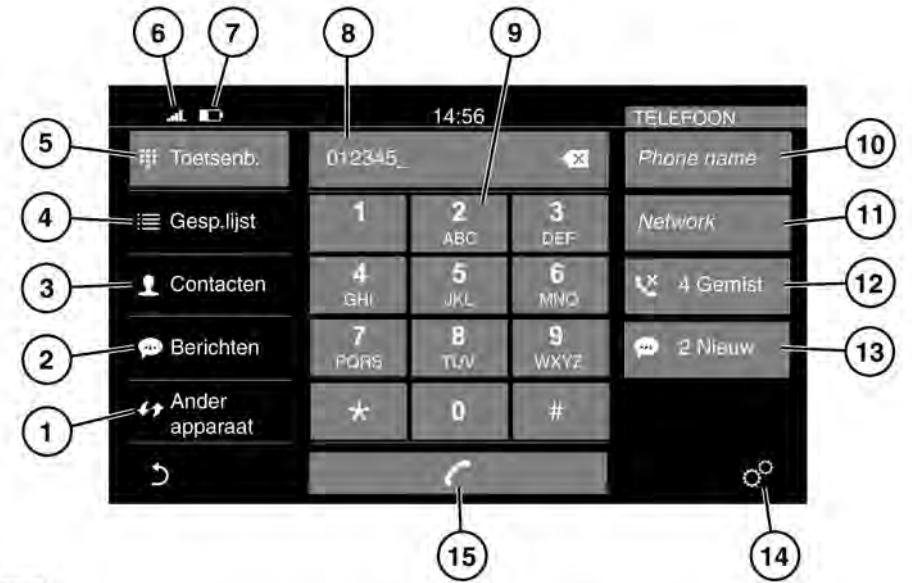

E164133

## Voor informatie over het aansluiten van een **Bluetooth**®-telefoon of -apparaat. Zie **[172,](https://topix.jaguar.jlrext.com:443/topix/service/procedure/525523/PDF/eb0fa185-b10b-44d5-88a6-a6d50a43aa3c/nl_NL?#pagemode=none&toolbar=0&statusbar=0&messages=0&navpanes=0&view=FitH&page=1) [KOPPELEN EN VERBINDEN VAN EEN](https://topix.jaguar.jlrext.com:443/topix/service/procedure/525523/PDF/eb0fa185-b10b-44d5-88a6-a6d50a43aa3c/nl_NL?#pagemode=none&toolbar=0&statusbar=0&messages=0&navpanes=0&view=FitH&page=1) [BLUETOOTH®-TELEFOON OF -APPARAAT](https://topix.jaguar.jlrext.com:443/topix/service/procedure/525523/PDF/eb0fa185-b10b-44d5-88a6-a6d50a43aa3c/nl_NL?#pagemode=none&toolbar=0&statusbar=0&messages=0&navpanes=0&view=FitH&page=1)**.

Voor informatie over de compatibiliteit van mobiele telefoons, zie **[172, COMPATIBELE](https://topix.jaguar.jlrext.com:443/topix/service/procedure/525523/PDF/eb0fa185-b10b-44d5-88a6-a6d50a43aa3c/nl_NL?#pagemode=none&toolbar=0&statusbar=0&messages=0&navpanes=0&view=FitH&page=1) [TELEFOONS](https://topix.jaguar.jlrext.com:443/topix/service/procedure/525523/PDF/eb0fa185-b10b-44d5-88a6-a6d50a43aa3c/nl_NL?#pagemode=none&toolbar=0&statusbar=0&messages=0&navpanes=0&view=FitH&page=1)**.

**N.B.:** Sommige telefoonfuncties kunnen alleen worden gebruikt als de meegeleverde SD-kaart correct in de sleuf voor de SD-kaart is aangebracht. Zie **[166, MEDIA-APPARATEN](https://topix.jaguar.jlrext.com:443/topix/service/procedure/525523/PDF/af0c38c0-29b8-452f-a1d1-e73437e970d0/nl_NL?#pagemode=none&toolbar=0&statusbar=0&messages=0&navpanes=0&view=FitH&page=1) [AANSLUITEN](https://topix.jaguar.jlrext.com:443/topix/service/procedure/525523/PDF/af0c38c0-29b8-452f-a1d1-e73437e970d0/nl_NL?#pagemode=none&toolbar=0&statusbar=0&messages=0&navpanes=0&view=FitH&page=1)**.

**1. Apparaat wisselen**: raak aan om te zoeken naar een nieuwe telefoon of een nieuw apparaat of om over te schakelen naar een andere gekoppelde telefoon of gekoppeld apparaat.

- **2. Berichten**: raak aan om de berichten-inbox te selecteren of een nieuw bericht te maken.
- **3. Contacten**: raak aan om de lijst met contacten van de verbonden telefoon weer te geven. Blader door de lijst of gebruik de letters (A-C, D-F, enz.) om een contact sneller te vinden.
- **4. Oproeplijsten**: raak aan om naar de oproeplijst van de verbonden telefoon te gaan.
- **5. Toetsenbord**: raak aan om het toetsenbord weer te geven.
- **6.** Pictogram voor de signaalsterkte van het netwerk.
- **7.** Pictogram voor het batterijniveau van de verbonden telefoon.